Настоящее руководство по эксплуатации (РЭ) предназначено для ознакомления с устройством и принципом работы измерителей сопротивления заземления ИС-20 и ИС-20/1 (далее – прибор) и содержит сведения, необходимые для правильной эксплуатации, меры безопасности и методику поверки.

Прибор соответствует группе 4 по ГОСТ 22261.

Рабочие условия эксплуатации прибора:

- температура от минус 15 до плюс 50 ºС;

- верхнее значение относительной влажности 90 % при температуре плюс 30 ºС. Нормальные условия по п. 4.3.1 ГОСТ 22261:

- температура окружающего воздуха от плюс 15 до плюс 25 °С;

- относительная влажность воздуха от 30 до 80 %;

- атмосферное давление от 84 до 106 кПа (от 630 до 795 мм рт. ст.).

Прибор выполнен в корпусе исполнения IP54 по ГОСТ 14254.

По требованиям к электробезопасности прибор соответствует ГОСТ Р 52319.

Прибор по электромагнитной совместимости соответствует ГОСТ Р 51522.1.

В связи с постоянным совершенствованием приборов, конструктивными изменениями, повышающими их надежность и улучшающими условия эксплуатации, возможны некоторые расхождения между выпускаемыми изделиями и конструкцией, описанной в данном РЭ.

 *Внимание! Перед включением прибора ознакомьтесь с настоящим РЭ.* 

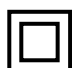

*Корпус прибора имеет усиленную изоляцию,* 

 **CAT IV 300В** *Категория безопасности*

*Максимальное напряжение переменного тока на гнездах не должно превышать 270 В.* 

1 Описание и работа прибора

1.1 Приборы предназначены для измерения сопротивления элементов заземления, металлосоединений, непрерывности защитных проводников в различных режимах: по двух-, трёх- или четырёхпроводному методу и измерения с автоматическим вычислением удельного сопротивления грунта. Прибор ИС-20/1 дополнительно измеряет:

- сопротивление заземления с использованием измерительных клещей, что позволяет определять сопротивление единичного заземлителя без его отсоединения от многоэлементной системы заземления.

- сопротивление заземлителя с применением двух клещей без применения вспомогательных электродов ( ГОСТ Р 50571.16)

- переменный ток без разрыва цепи.

1.2 Технические характеристики

1.2.1 Основные метрологические характеристики приведены в таблице 1.2.1.

Таблица 1.2.1 – Основные метрологические характеристики

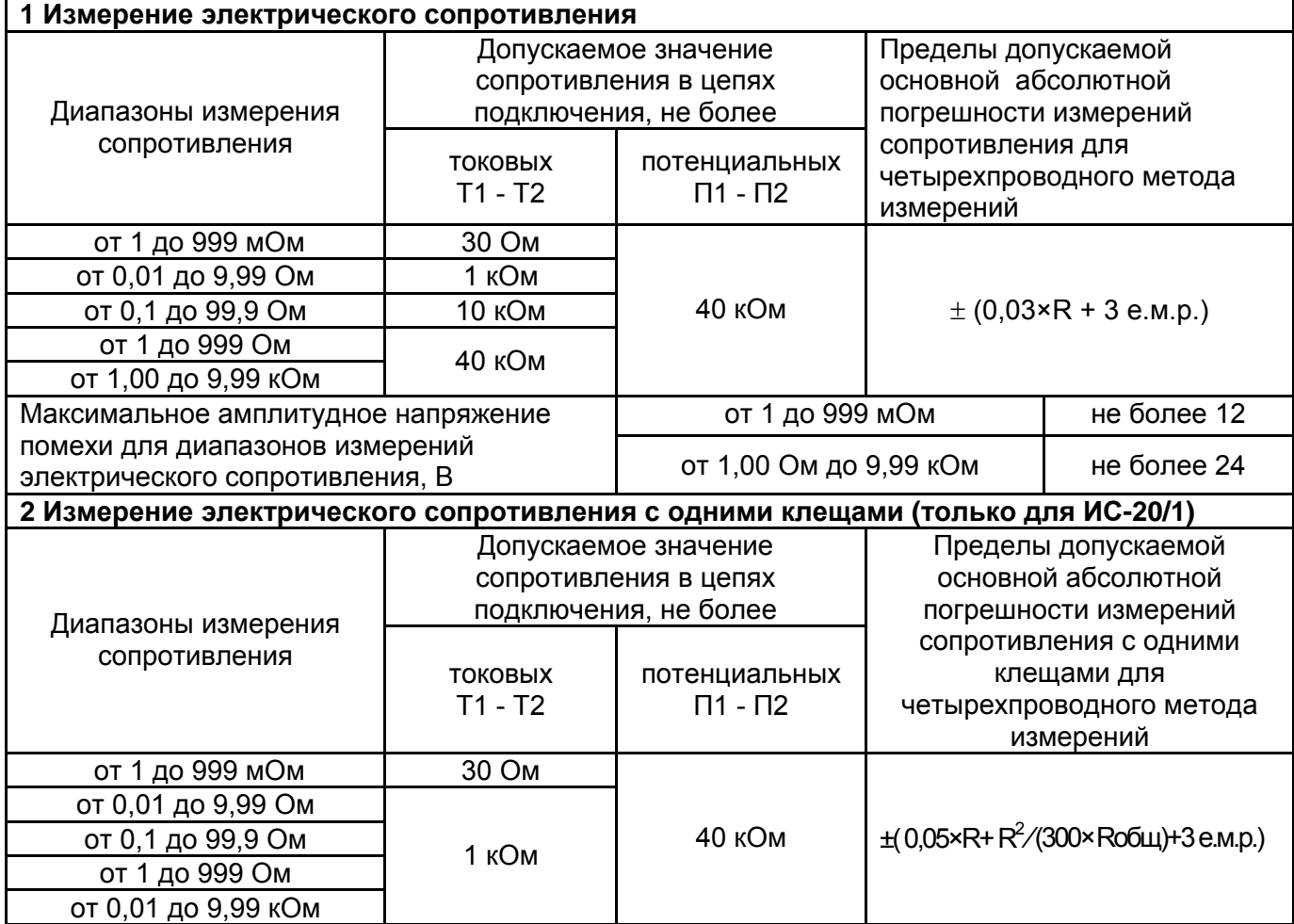

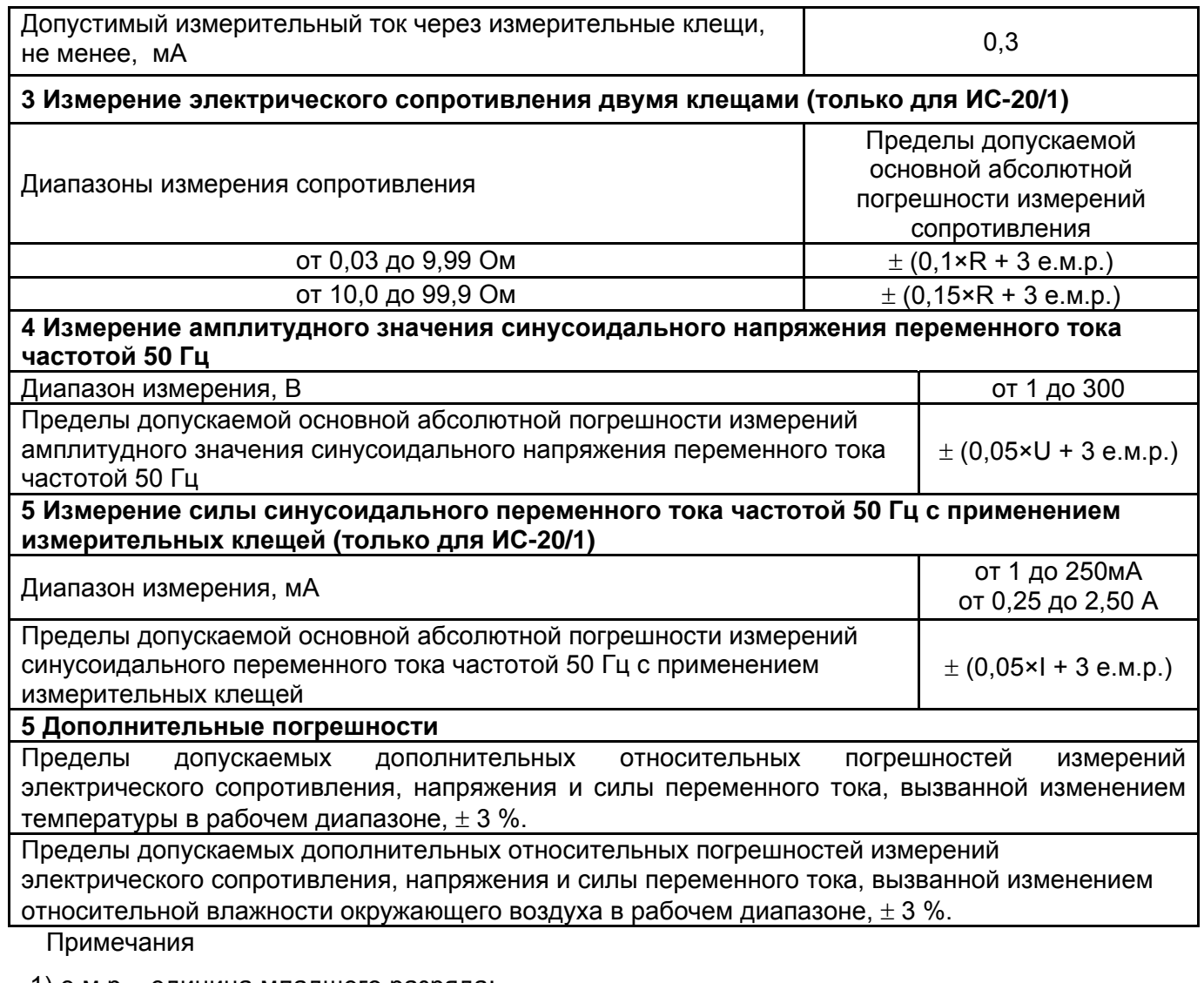

1) е.м.р – единица младшего разряда;

2) R, U, I – значения измеряемых, соответственно, сопротивления, напряжения и тока;

3) Rобщ – общее сопротивление системы заземления.

1.2.2 Прибор обеспечивает автоматическое переключение диапазонов и определение единиц измерения.

1.2.3 При выключении, прибор сохраняет, а при включении восстанавливает настройки последнего измерения.

1.2.4 Прибор сохраняет до 10000 результатов измерений с возможностью обмена данными с внешним устройством (компьютером).

1.2.5. Диапазон напряжения питания от 7,5 до 5,2 В. Питание осуществляется от никель-металгидридного (Ni-Mh) аккумулятора номинального напряжения «6 В», емкостью «2000 мА/ч» или от пяти сменных элементов питания типоразмера АА, устанавливаемых в батарейном отсеке. Допускается применение пяти аккумуляторов типоразмера АА номинального напряжения «1,2 В».

Конструкция прибора обеспечивает извлечение и установку аккумуляторной батареи (например, для замены) без нарушения пломбирования прибора.

1.2.6 Прибор имеет самоконтроль напряжения питания. При снижении напряжения от 5,2 до 5,0 В происходит отключение прибора.

 1.2.7 Прибор имеет режим зарядки аккумулятора. Он включается автоматически при подключении сетевого блока питания из комплекта поставки прибора и отображается индикатором. Прибор обеспечивает защиту аккумулятора от перезарядки.

1.2.8 Время готовности прибора при включении питания не более 3 с.

1.2.9 Время непрерывной работы прибора при цикле: измерение – 1 минута, пауза – 2 минуты, не менее 4 часов.

1.2.10 При неиспользовании прибора в течение от 2 до 3 минут, происходит автоматическое выключение.

1.2.11 Уровень защиты программного обеспечения от непреднамеренных и преднамеренных изменений «А».

1.2.12 Мощность потребления не более 12 Вт.

1.2.13 Масса прибора не более 0,8 кг.

1.2.14 Габаритные размеры прибора не более 88 х 105 х 245 мм.

1.2.15 Срок службы не менее 10 лет.

1.3 Комплектность поставки в соответствии с таблицей 1.3.

Таблица 1.3 – Комплект поставки

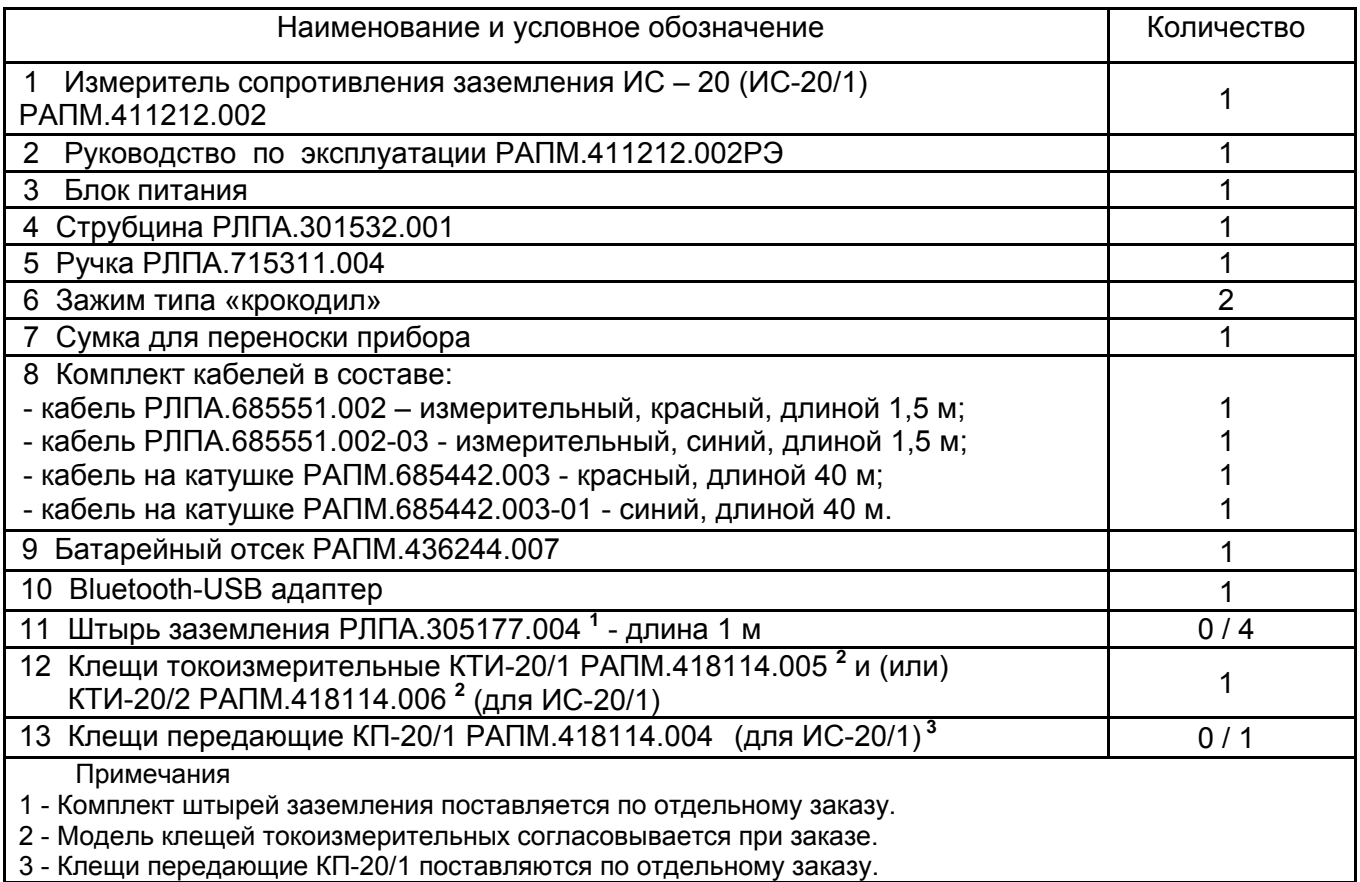

#### 1.4 Устройство и работа

Органы управления, индикации и сигнальные разъемы располагаются на передней панели. Вся индикация прибора выводится на жидкокристаллический индикатор.

Прибор формирует измерительный стабилизированный импульсный ток переменной полярности (меандр), частотой 128 Гц (в режиме измерения сопротивления двумя клещами 512 Гц), амплитудное значение силы тока не более 260 мА, максимальное амплитудное значение выходного напряжения без нагрузки не более 42 В.

Падение напряжения в измеряемой цепи при стабилизированном токе пропорционально её сопротивлению. Это напряжение фильтруется и поступает на входной усилитель, в котором происходит его усиление и преобразование в сигнал постоянного напряжения. Далее этот сигнал поступает в процессор, в котором происходит его измерение, а результат измерения в удобной для восприятия форме выводится на индикатор. Единицы измерения определяются автоматически.

Общий вид приборов приведен на рис. 1.4.

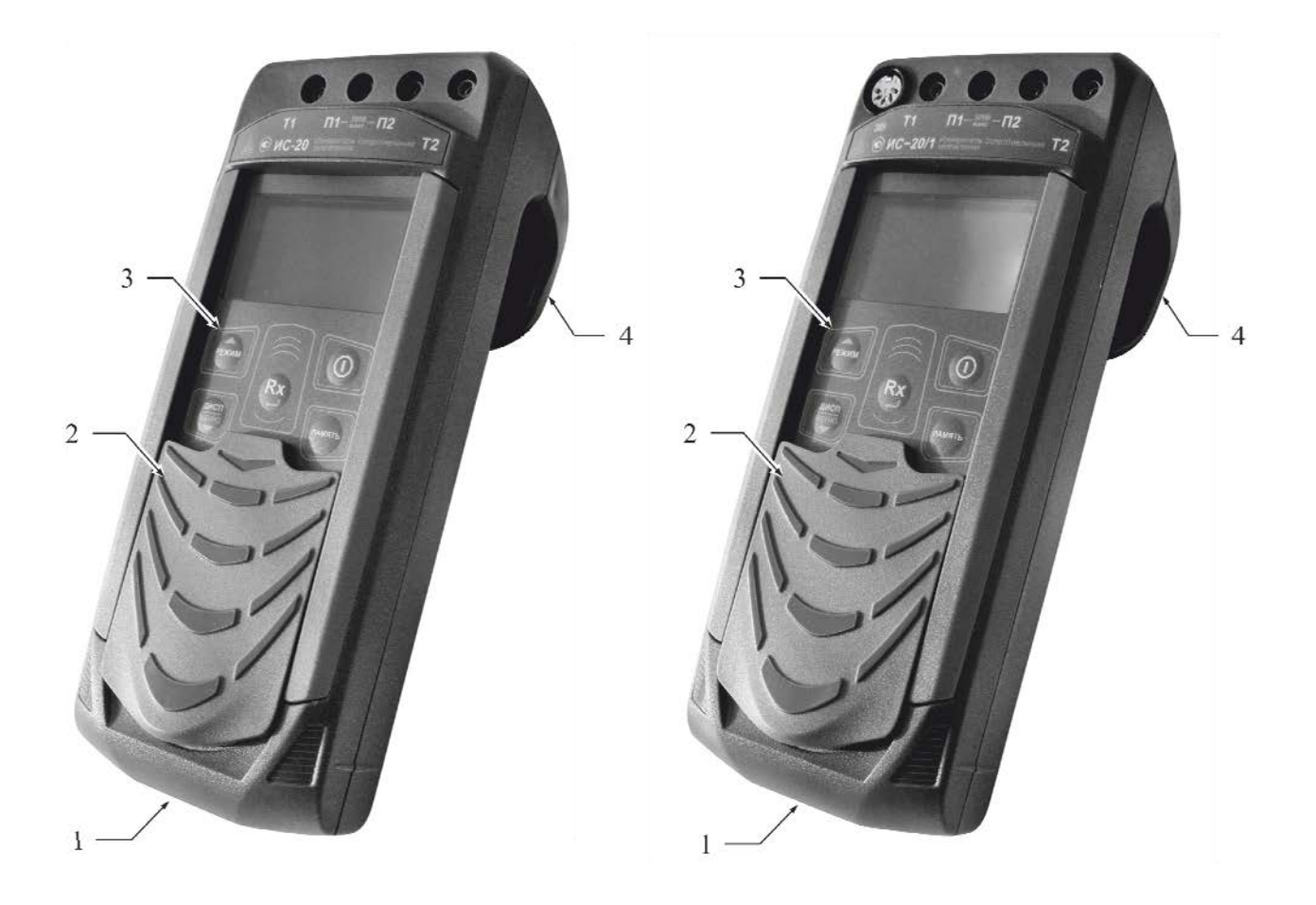

Рисунок 1.4 – Общий вид приборов ИС-20 и ИС-20/1 соответственно

1 – гнездо «- $\blacklozenge$  для подключения блока питания (центральный штырь – «минус»);

2 – защитная панель (защитная крышка);

3 – передняя панель;

4 – ручка (крюк).

Расположение органов управления и разъёмов подключения приведено на рисунке 1.5.

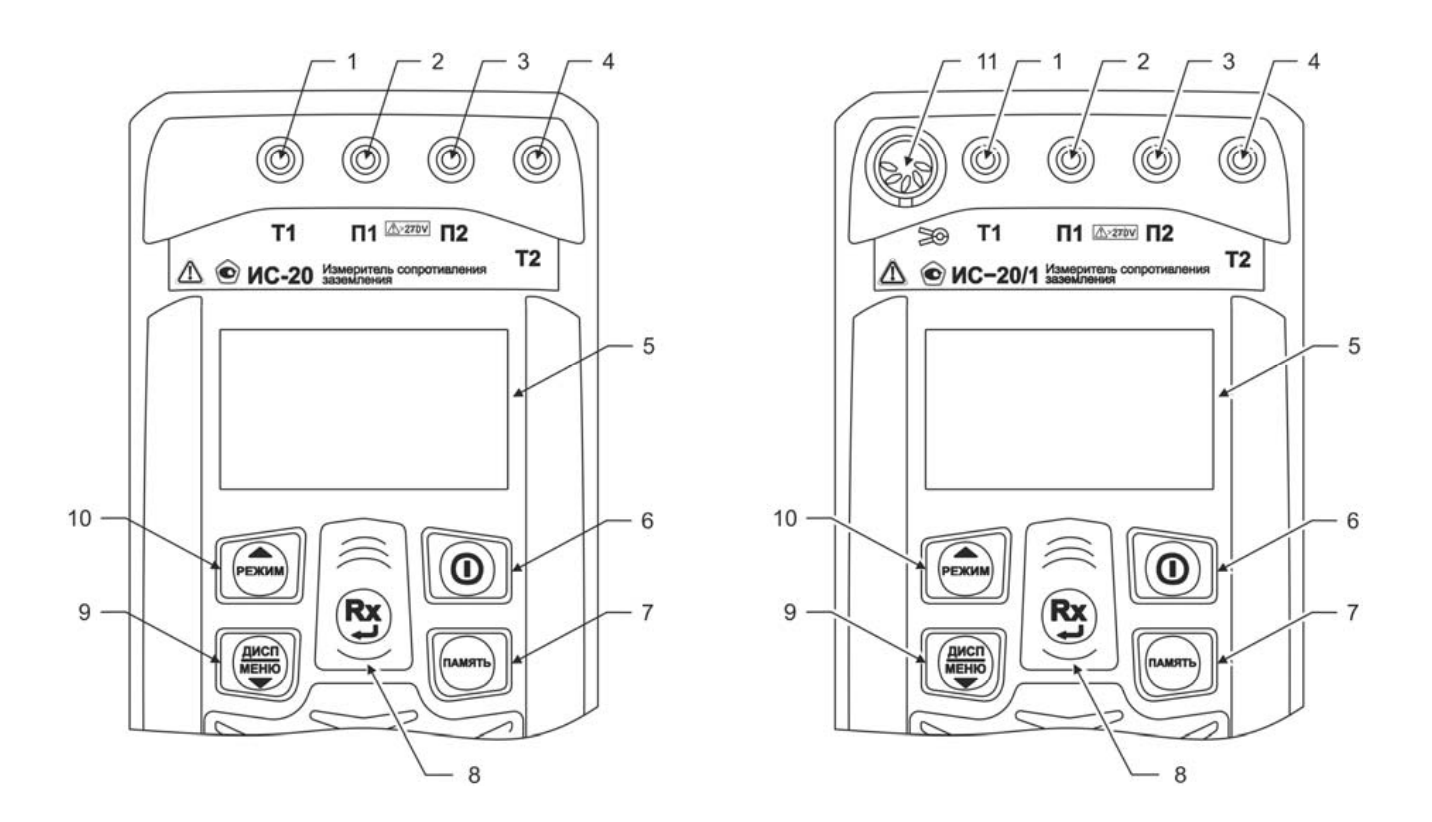

Рисунок 1.5 – Расположение разъёмов подключения и органов управления приборов ИС-20 и ИС-20/1

1, 4 – гнезда Т1 и Т2 для подключения токовых измерительных кабелей;

2, 3 – гнезда П1 и П2 для подключения потенциальных измерительных кабелей, также в приборе ИС-20/1 для подключения передающих клещей.

5 – Жидкокристаллический индикатор;

6 – кнопка  $\left(\mathbf{0}\right)$  предназначена для включения и выключения прибора;

7 – кнопка  $\overline{ }$  – кнопка вызова функции работы с памятью (запись, чтение, удаление и передача на компьютер измеренных значений);

8 – кнопка  $\ddot{\bullet}$  – начало или прекращение измерений. В режиме меню кнопка выполняет функцию подтверждения выбранного действия, либо возврата в основной режим;

9 – кнопка <sup>Меню</sup> – предназначена для переключения вида и объема отображаемой информации. По окончании активного измерения, кнопка по удержанию более 3-х секунд предназначена для перехода в режим меню. В режиме меню кнопка выполняет функцию движения по меню вниз. Работа с меню см. п. 2.3.1.

10 – кнопка <sup>(РЕЖИМ</sup>) – предназначена для переключения режимов измерения: двух-, трёх- и четырёхпроводного метода измерения, удельного сопротивления грунта, а для ИС20/1 выбора измерения сопротивления единичного заземлителя, измерения сопротивления двумя клещами, измерения тока. В режиме меню кнопка выполняет функцию движения по меню вверх.

11 – разъем «  $\ge 3$  » в приборе ИС-20/1 предназначен для подключения токоизмерительных клещей.

1.6 Маркировка и упаковке

Маркировка прибора соответствует ГОСТ 22261, ГОСТ Р 52319, ГОСТ 12.2.091- 2012 и комплекту конструкторской документации (КД). Упаковка прибора соответствует ГОСТ 9181 и комплекту КД.

#### **2 Использование по назначению**

2.1 К эксплуатации допускаются работники из числа электротехнического персонала, обученные и аттестованные для работы в электроустановках и изучившие настоящее руководство по эксплуатации.

2.2 При работе с прибором необходимо соблюдать требования «Правил по охране труда при эксплуатации электроустановок» и применять средства защиты от поражения электрическим током согласно «Инструкции по применению и испытанию средств защиты, используемых в электроустановках».

# **ВНИМАНИЕ!** *Не допускается работать с неисправным, поврежденным и не проверенным прибором и нарушать порядок работы с ним.*

2.2 Подготовка к работе

2.2.1 В случае если прибор находился при температуре, отличной от рабочей, предварительно выдержать его при рабочей температуре в течении двух часов.

Прибор необходимо расчехлить и проверить на отсутствие механических повреждений и загрязнений. Проверить исправность защитных крышек и креплений, проверить целостность изоляции и отсутствие загрязнений кабелей. Проверить отсутствие механических повреждений и загрязнений на блоке питания. Проверить дату последней поверки прибора. Срок поверки не должен истечь.

При эксплуатации приборов необходимо перед работой очистить измерительные гнезда и поверхности вокруг них.

2.2.2 Зарядка аккумулятора

Для питания прибора используется никель-металлогидридный аккумулятор «5Н-АА2000В-1» с номинальной ёмкостью «2000 мА/ч».

*Примечание - Перед зарядкой убедитесь, что в батарейный отсек установлен аккумулятор, а не батареи. Пренебрежение данным правилом может привести к повреждению батарейного отсека и батареи.* 

*Примечание - Зарядка аккумулятора проводится при температуре окружающего воздуха от плюс 10 до плюс 30 ºС. Пренебрежение данным правилом снижает ресурс аккумулятора.* 

Степень заряда аккумулятора отображается на индикаторе условным символом в виде «батарейки».

Для зарядки аккумулятора подключить выходной штекер блока питания из комплекта поставки прибора к гнезду «джек» прибора. Блок питания включить в сеть «220 В». Процесс заряда аккумулятора отображается заполнением символа «Батарея» на индикаторе. По завершению зарядки символ «Батарея» заполнен.

Для зарядки полностью разряженного аккумулятора требуется от 6 до 8 часов.

При длительном неиспользовании прибора рекомендуется один раз в три месяца проводить подзарядку аккумулятора.

*Примечание - Зарядка штатного аккумулятора производится током от 400 мА до 500 мА. При зарядке аккумулятора с другой номинальной ёмкостью рекомендуется периодически проверять его температуру, например, на ощупь. При быстром подъёме температуры зарядку необходимо прекратить.*

2.3 Работа с прибором

Для включения (выключения) прибора нажмите кнопку  $\textcircled{\textbf{0}}$ 

После включения и самотестирования прибора на его индикаторе сначала отображается версия программного обеспечения, затем прибор переходит в режим последнего перед выключением измерения, при этом происходит измерение амплитудного напряжения по входам П1 и П2 или измерение тока через измерительные клещи (для ИС20/1), если последним был выбран режим работы с клещами.

 Уровень напряжения питания отображается в виде символа «Батарея» в верхнем правом углу: площадь затемнения символа пропорциональна напряжению питания. Если на индикаторе появляется надпись «Аккумулятор разряжен. Отключение» и прибор выключается (напряжение питания ниже 5,2..5,0В), то необходимо зарядить аккумулятор согласно п. 2.2.2), заменить аккумулятор или батареи питания согласно п.3.3.

2.3.1 Управление и сервисные возможности (меню) прибора

Для входа в меню прибора нажмите и удерживайте кнопку  $\sum_{n=1}^{\infty}$ . Меню контекстное – зависит от текущего режима измерения. Навигация по пунктам меню

осуществляется с помощью кнопок (РЕЖИМ) и (МЕНЮ), редактирование выбранного пункта

Rx (выбранный пункт выделен инверсно) и подтверждение – по нажатию кнопки .

В пункте **«НАСТРОЙКА ПРИБОРА»** осуществляется изменение уровня контрастности индикатора, выбор текущего языка интерфейса. Пример настройки показан на рисунке 2.1.

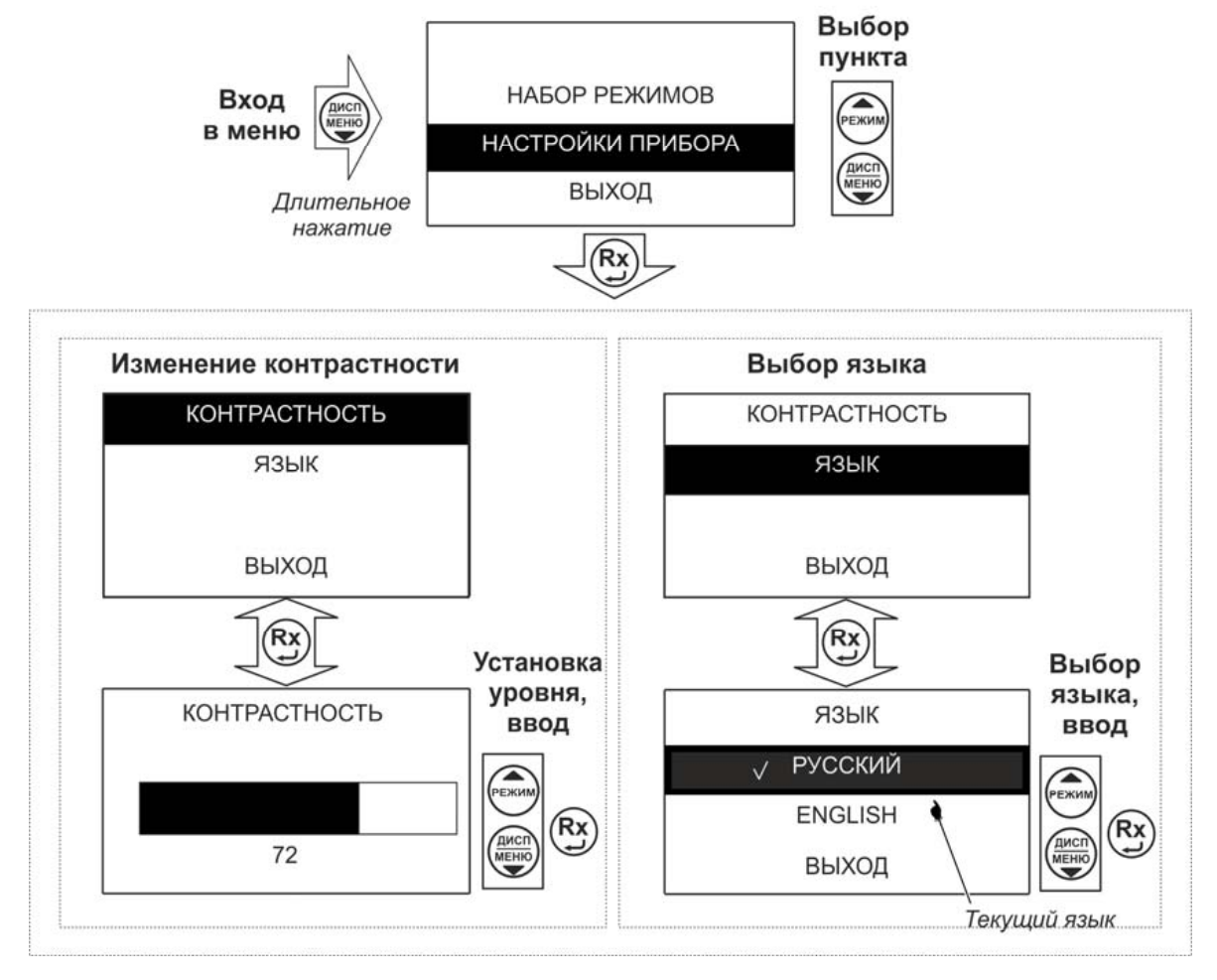

Рисунок 2.1 – Меню. Настройки прибора

В пункте «**НАБОР РЕЖИМОВ**» имеется возможность исключить или добавить в набор доступных режимов: двух (R2П) - , трёх (R3П) - , четырёх (R4П) - проводные методы измерения, измерение удельного сопротивления грунта (Rуд.), и дополнительно в приборе ИС20/1 измерение сопротивления единичного заземлителя (Rед.3П или Rед.4П), измерение сопротивления двумя клещами (R 2<sup>50</sup>) и измерение тока ( I ).

Активные режимы, доступные при выборе кнопкой **СССССС**, отмечены знаком «V» (см. рисунок 2.2). Для добавления или удаления режима выберите соответствующую позицию и нажмите кнопку .

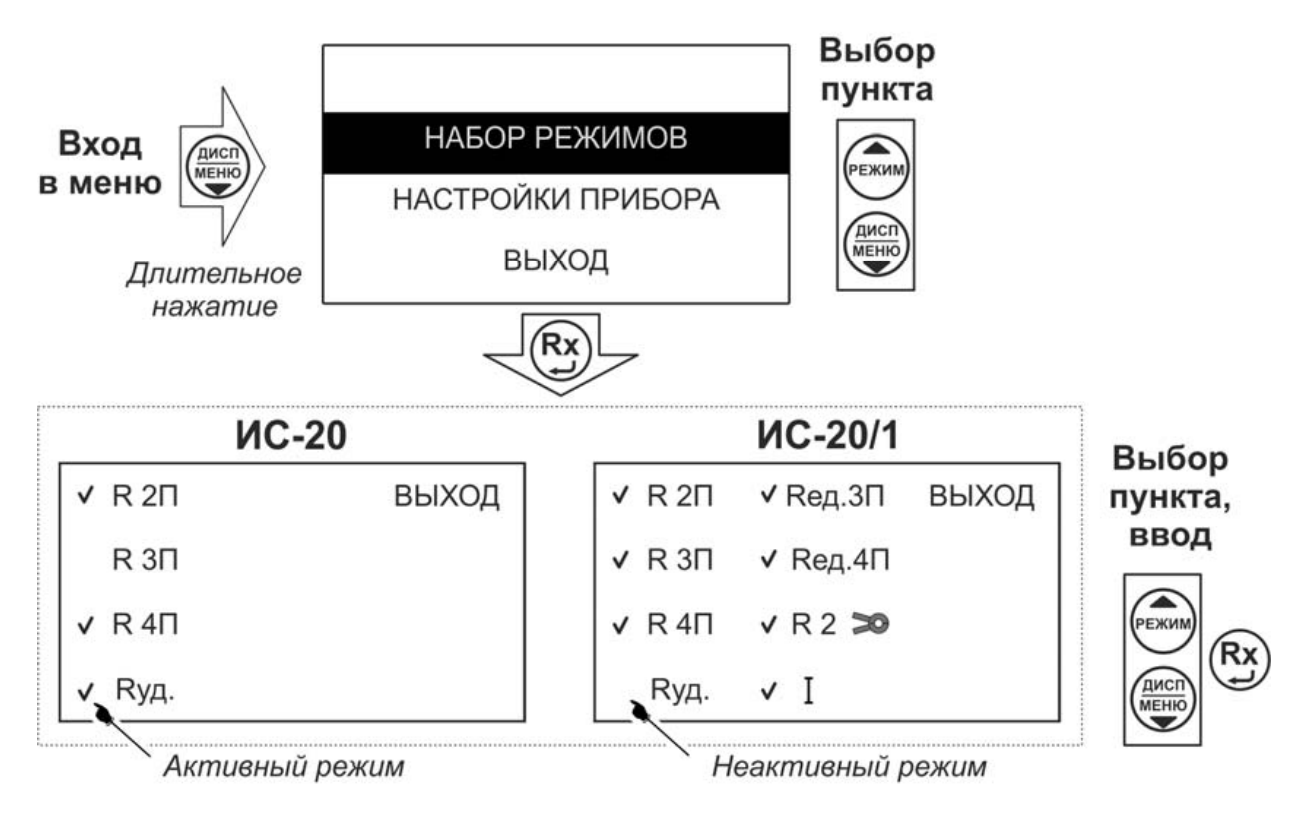

Рисунок 2.2 – Меню. Набор режимов

2.3.2 Работа с памятью

Память в приборе организована в виде набора 100 нумерованных объектов, каждый из которых состоит из 100 нумерованных ячеек. Дополнительно, объектам и ячейкам с помощью программы RS-terminal (см. п. 2.3.3) могут быть присвоены собственные имена.

По завершении измерения на индикаторе в течение 20 секунд отображается результат последнего измерения. Для сохранения данных нажмите кнопку  $\sim$ , результат может быть записан в выбранную ячейку выбранного объекта согласно рисунка 2.3.

Если прошло более 20 секунд после окончания измерения или прибор выключился, то для просмотра последнего измеренного значения и его дальнейшей

записи в память прибора нажмите кнопку **ВЫБерите пункт «ПОСЛЕДНЕЕ**» ИЗМЕРЕНИЕ» и сохраните его в выбранной ячейке выбранного объекта согласно рисунка 2.3.

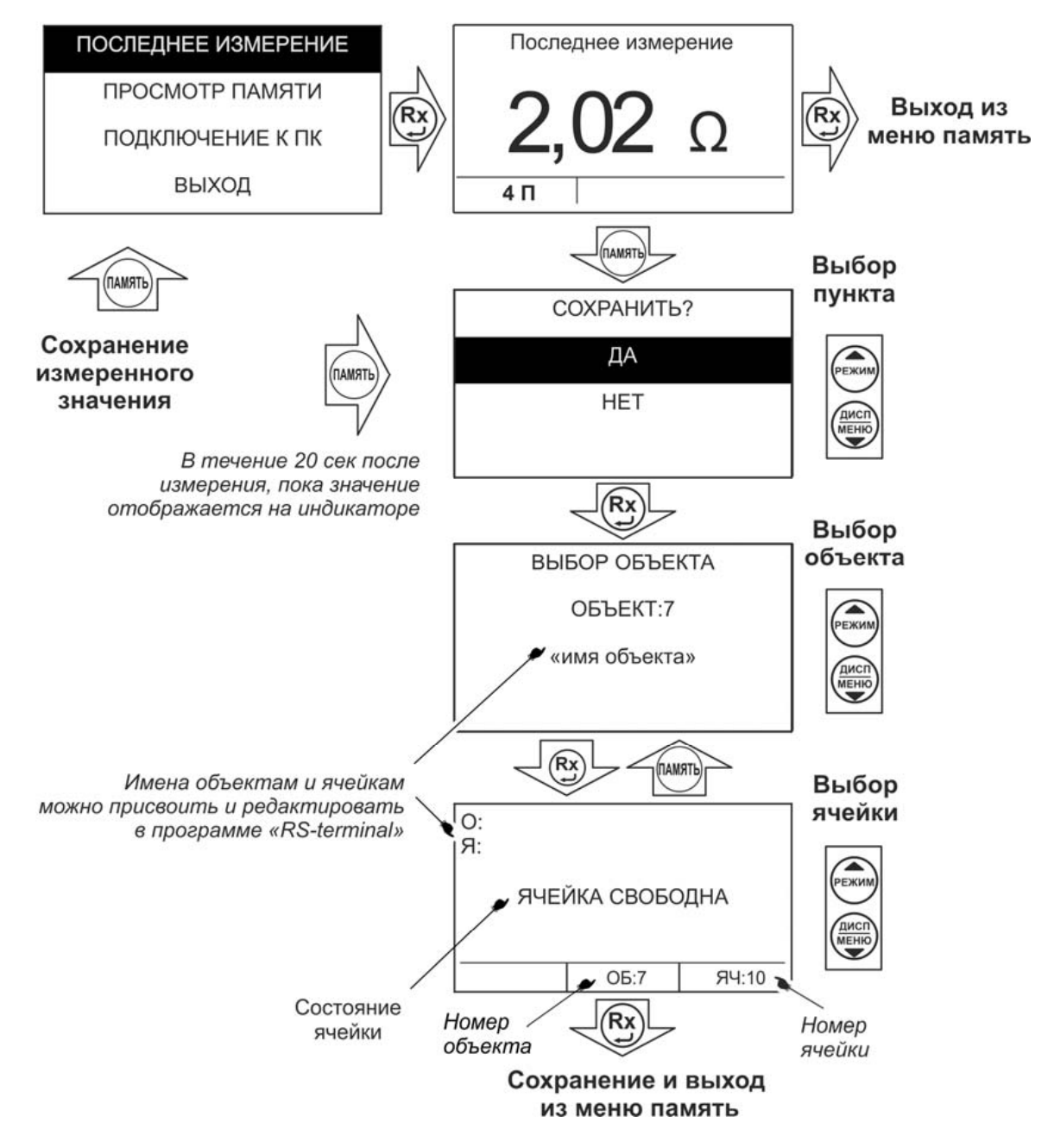

Рисунок 2.3 – Меню записи в память. Запись результата

Для просмотра сохраненных результатов измерений выберете в меню прибора пункт «ПРОСМОТР ПАМЯТИ» – на индикаторе появится окно выбора объекта. После выбора, на индикаторе отобразится информация, записанная в текущую ячейку текущего объекта. Если в выбранной ячейке отсутствует запись, то появляется информация «Ячейка свободна». Навигация по ячейкам памяти осуществляется с

помощью кнопок  $\overbrace{M}^{\text{(HCMM)}}$  и  $\overbrace{M}^{\text{(HCMM)}}$ , выход из меню памяти по нажатию кнопки  $\overbrace{M}^{\text{(Rx)}}$  или Для удаления содержимого выбранной ячейки или объекта (всех ячеек в объекте), нажмите и удерживайте в течении двух секунд кнопку .

2.3.3 Работа с компьютером

В приборе реализована возможность обмена данными с внешним устройством (компьютером) по беспроводной связи. Для передачи данных в ПК необходимо наличие устройства Bluetooth. При отсутствии встроенного устройства необходим внешний Bluetooth-USB адаптер.

Прием и передача производится средствами операционной системы

компьютера. Данные передаются и сохраняются на ПК в виде текстовых файлов содержащих информацию, хранящуюся в памяти прибора. Для удобства работы с данными используется специализированная программа «RS-terminal», которая позволяет присваивать собственные имена объектам и ячейкам (длина имени до десяти символов), генерировать отчеты и т.п. Программа и её подробное описание доступно для скачивания на сайте компании www.radio-service.ru.

Для обмена данными с компьютером необходимо:

- включить персональный компьютер и запустить программу RS-terminal;

- во включенном приборе войти в режим «Меню», выбрать опцию «ПЕРЕДАЧА В ПК»;

- в окне программы RS-terminal выбрать необходимые объекты и ячейки. Файл с результатами измерений может быть скопирован и отредактирован любым текстовым редактором.

*Примечание - Прибор должен располагаться в условиях прямой видимости на расстоянии не более 8 метров от компьютера.*

2.3.4 Общие рекомендации и замечания при проведении измерений

На ряде объектов при проведении измерений может присутствовать наведённое напряжение помехи, значение которого после подключения прибора будет отображено на индикаторе. Если величина помехи будет превышать допустимое значение (см. п. 1 таблицы 1.2.1), то, например, при проведении измерения сопротивления заземления, необходимо найти оптимальное направление установки измерительных штырей, при котором помеха будет минимальной. Это позволит получить наиболее достоверные результаты последующих измерений.

**ВНИМАНИЕ! УРОВЕНЬ НАПРЯЖЕНИЯ НА ИЗМЕРИТЕЛЬНЫХ ГНЕЗДАХ ПРИБОРА НЕ ДОЛЖЕН ПРЕВЫШАТЬ 240 В ДЕЙСТВУЮЩЕГО ЗНАЧЕНИЯ (340 В АМПЛИТУДНОГО ЗНАЧЕНИЯ). НЕСОБЛЮДЕНИЕ ЭТОГО ТРЕБОВАНИЯ МОЖЕТ ПРИВЕСТИ К ВЫХОДУ ПРИБОРА ИЗ СТРОЯ.** 

В случаях, если прибор не сможет провести измерение при максимально возможном измерительном токе, он автоматически переходит на измерение при меньшем возможном измерительном токе с понижением разрешающей способности результата измерения на 1 или 2 разряда. Понижение разрядности может происходить также и при снижении ёмкости (старении) аккумулятора.

 **Внимание!** Если сопротивление объекта кроме активной имеет и реактивные составляющие (индуктивная или ёмкостная), общий результат измерения будет показан с учётом реакции этих составляющих на характер измерительного тока. В связи с этим при проведении измерений рекомендуется использовать измерительные кабели, размотанные с катушек.

При проведении измерений могут оказаться разные по сложности условия проведения измерений. Сообщения о возможных проблемах, причины и способы их решения приведены в таблице 2.3.4.

## Таблица 2.3.4 – Сообщения о возможных проблемах при измерениях

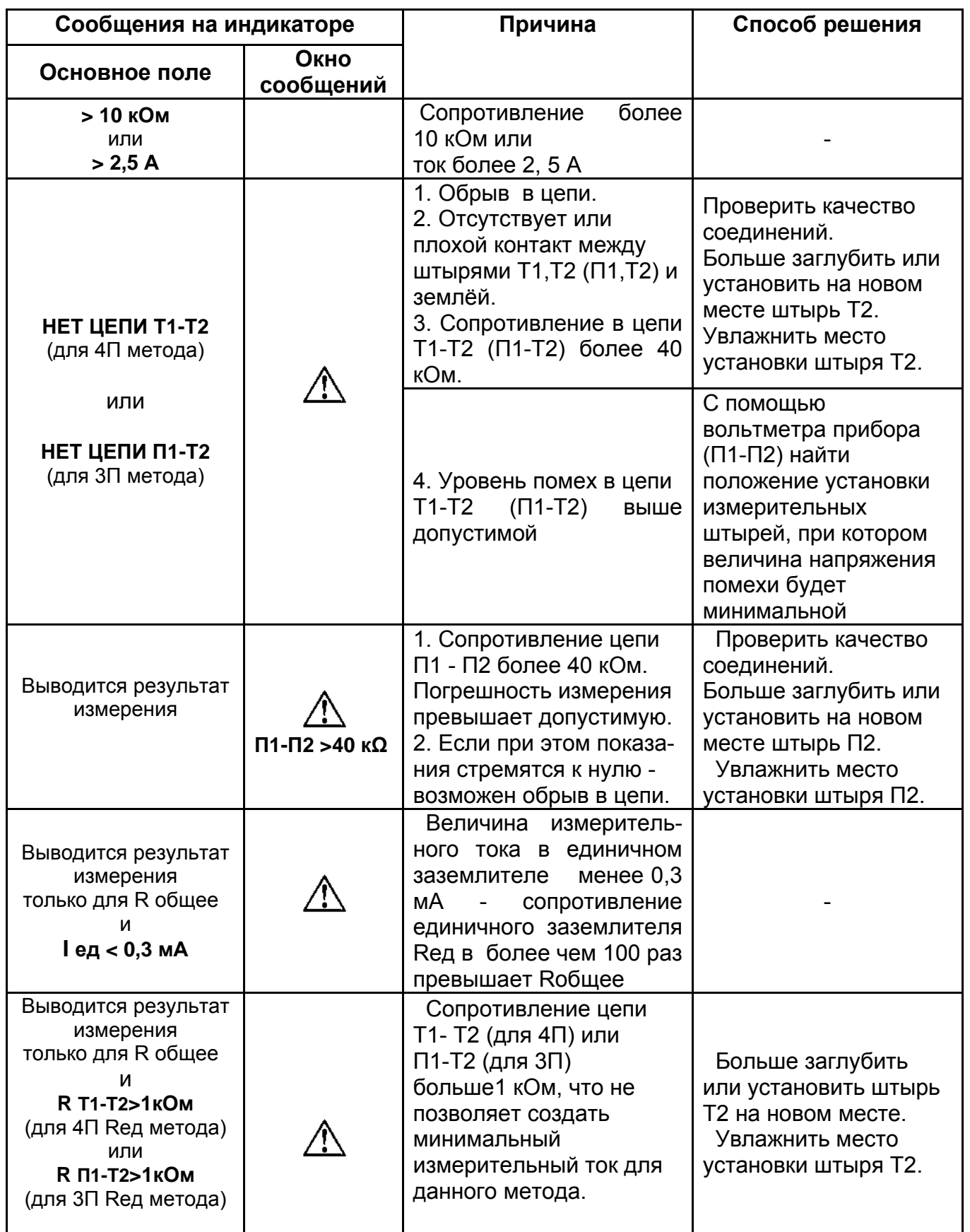

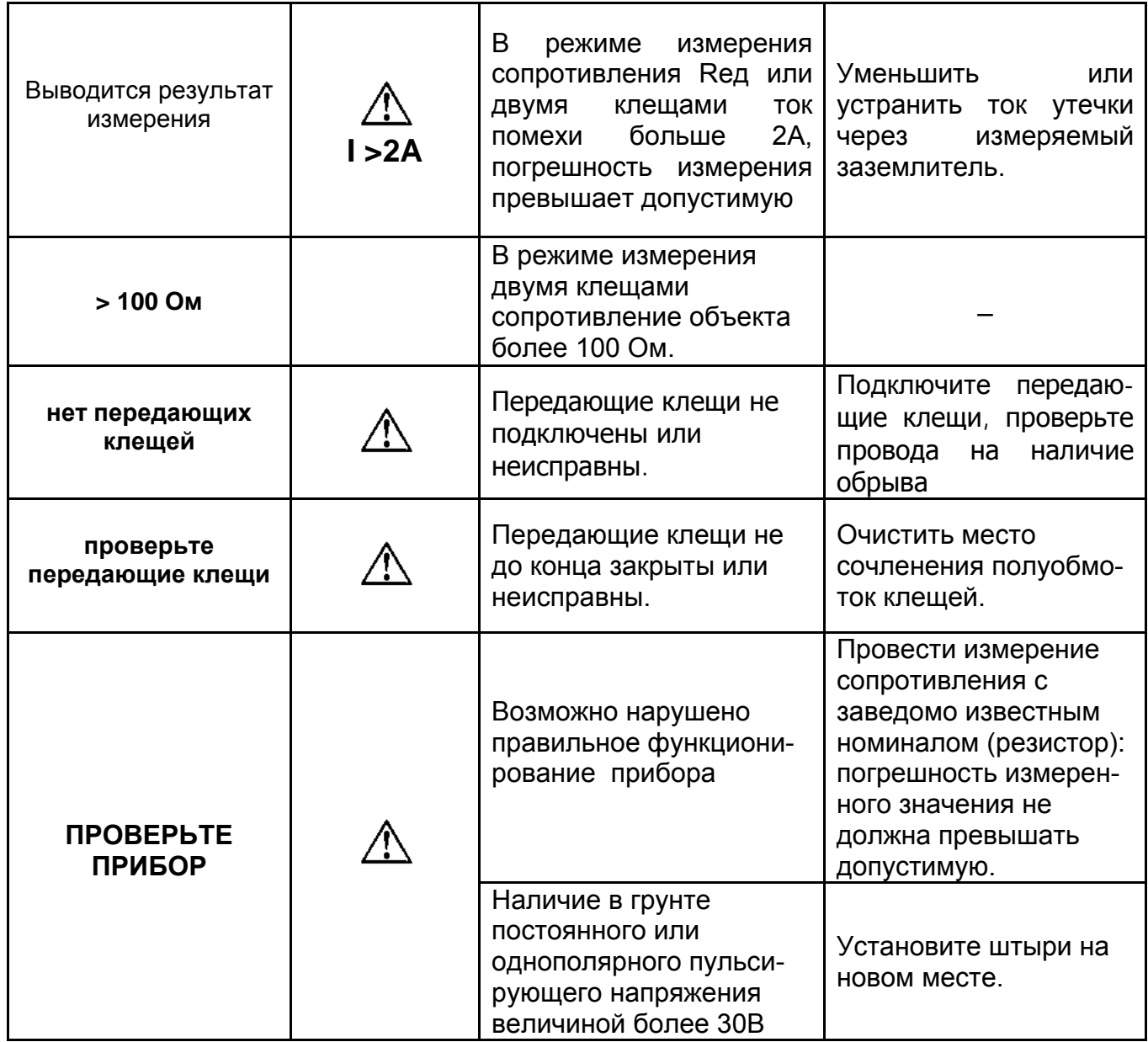

При работе прибора при температурах ниже минус 10 **º**С может наблюдаться снижение скорости изменения показаний индикатора.

2.3.5 Измерение сопротивления заземления по четырёхпроводному методу (R 4П) ЕСЛИ НА КОНТРОЛИРУЕМОМ ОБЪЕКТЕ ПРИМЕНЯЮТСЯ СОБСТВЕННЫЕ ПРАВИЛА (МЕТОДИКИ) ИЗМЕРЕНИЯ СОПРОТИВЛЕНИЯ ЗАЗЕМЛЕНИЯ, ТО НЕОБХОДИМО РУКОВОДСТВОВАТЬСЯ ИМИ.

Кнопкой выберите четырёхпроводный (**R 4П**) метод измерения.

 Отсоедините заземляющее устройство от системы заземления. Определите максимальную диагональ (далее – Д) заземляющего устройства (далее – ЗУ). Соедините ЗУ при помощи измерительных кабелей длиной 1,5 м с гнездами Т1 и П1.

Потенциальный штырь П2 установите в грунт на расстоянии 1,5 Д, но не менее 20 м от измеряемого ЗУ (рисунок 2.4). Токовый штырь Т2 установите в грунт на расстоянии более 3 Д, но не менее 40 м от ЗУ и подключите соединительный кабель к разъему Т2 прибора. ЗУ, токовый и потенциальный измерительные штыри обычно выстраивают в одну линию. При установке измерительных штырей их следует максимально возможно (не менее, чем на 0,5 метра) заглублять в грунт.

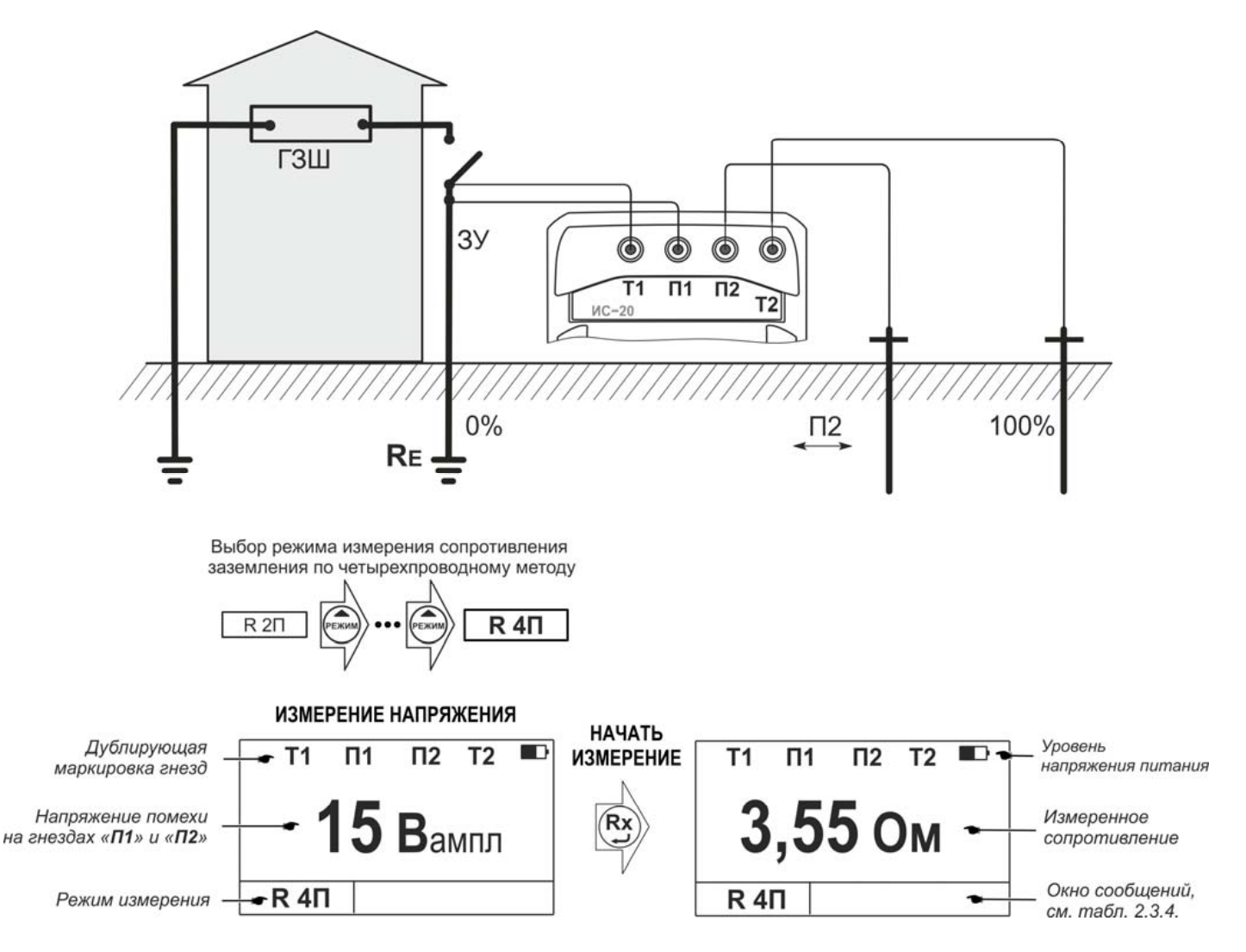

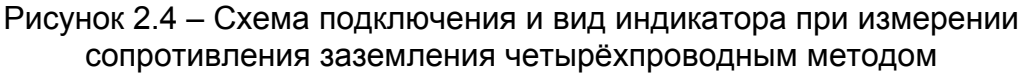

Убедитесь, что уровень напряжения помех не превышает допустимый (см. п.1 таб.1.2.1). Для проведения измерения нажмите кнопку  $\mathbb{C}$ . По окончании измерения, его результаты выводятся на индикатор в течение 20 секунд и могут быть записаны в память прибора при нажатии кнопки (см. п.2.3.2). После этого прибор переходит в режим измерения напряжения.

Из-за неоднородности грунта для более достоверных измерений необходимо провести серию измерений сопротивления заземления при последовательной установке потенциального штыря П2 в грунт на расстоянии 20, 30, 40, 50, 60, 70 и 80 % от расстояния до токового штыря Т2. Далее построить график зависимости сопротивления от расстояния между ЗУ и потенциальным штырём П2.

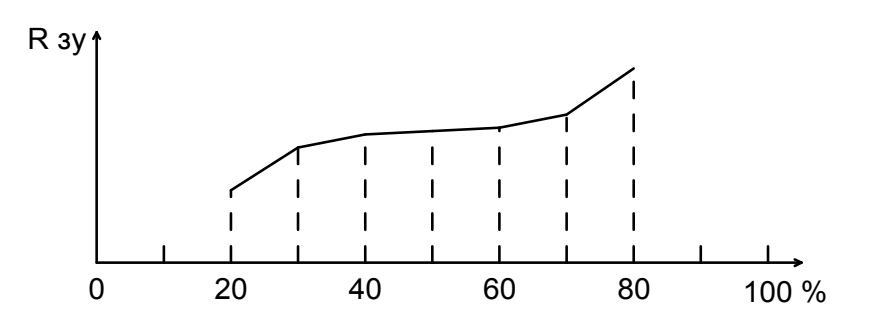

Если сопротивление в средней части графика достаточно равномерно возрастает, то за истинное принимается значение между точками участка с минимальной разницей значений сопротивления и эта разница не должна превышать 5 **%**. В противном случае все расстояния от ЗУ до штырей П2 и Т2 необходимо увеличить в 1,5 – 2 раза или изменить направление установки штырей.

В случае необходимости измерения сопротивления единичного заземлителя в многоэлементной системе заземления его необходимо отсоединить от системы или провести измерения прибором ИС-20/1 с использованием токоизмерительных клещей согласно п. 2.3.9.

2.3.6 Измерение сопротивления заземления по трёхпроводному методу (R 3П) Подключите измерительный кабель 1,5 м к гнезду П1.

Кнопкой выберите трёхпроводный (**R 3П**) метод измерения (рисунок 2.5).

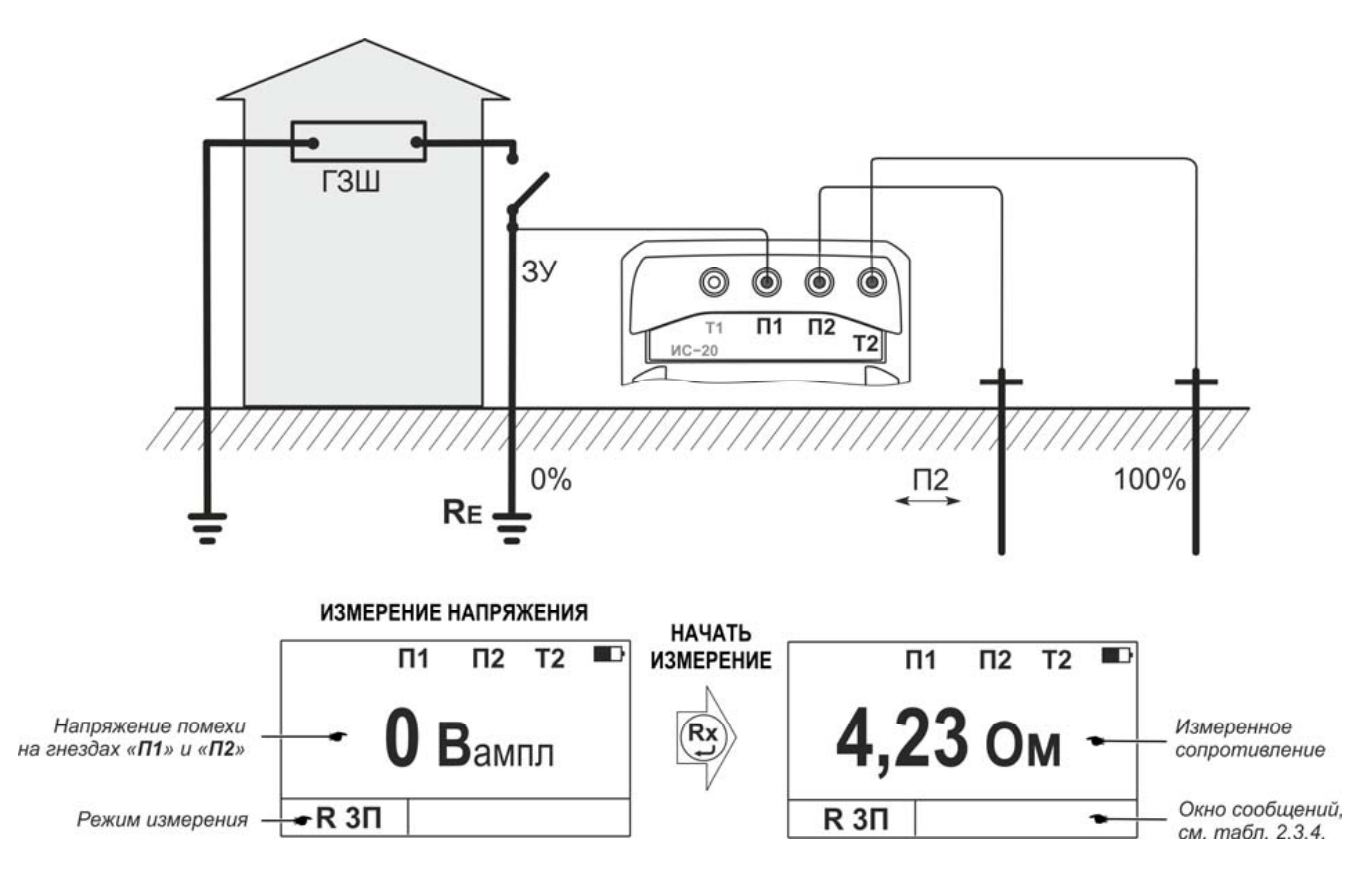

Рисунок 2.5 – Схема подключения и вид индикатора при измерении сопротивления заземления трёхпроводным методом

Измерения проводятся аналогично п. 2.3.6, но при этом измеренное значение сопротивления ЗУ будет включать в себя сопротивление измерительного кабеля, подключенного к гнезду П1, и переходное сопротивление в месте контакта с ЗУ.

#### 2.3.7 Измерение удельного сопротивления грунта (Rуд)

Величина удельного сопротивления грунта определяется по методике измерения Вернера. Эта методика предполагает равные расстояния между электродами **(d)** и удельное сопротивление рассчитывается по формуле:

#### $R y = 2\pi \cdot d \cdot R$  (6,28 • d • R),

где R – сопротивление, измеренное прибором.

Результат измерений будет отображаться в «мОм\*м», «Ом\*м», «кОм\*м» или «МОм\*м».

Измерительные штыри установите в грунт по прямой линии, через равные расстояния (**d),** которое следует принимать не менее чем в 5 раз больше глубины погружения штырей. Соедините штыри с измерительными гнездами Т1, П1, П2 и Т2

(рисунок 2.6). Кнопкой выберите режим «**Rуд**», при этом на индикаторе отображается ранее установленное расстояние между штырями. Расстояние между штырями можно изменить, для этого в меню прибора выберите пункт «РАССТОЯНИЕ».

Появится сообщение «РАССТОЯНИЕ *ХХ*м». Кнопками «▲» или «▼» установите расстояние от 1 до 99 м с шагом 1 м. Для подтверждения выбранного расстояния нажмите кнопку  $\bigcup$ . Заданное расстояние сохраняется в памяти прибора до введения новых значений.

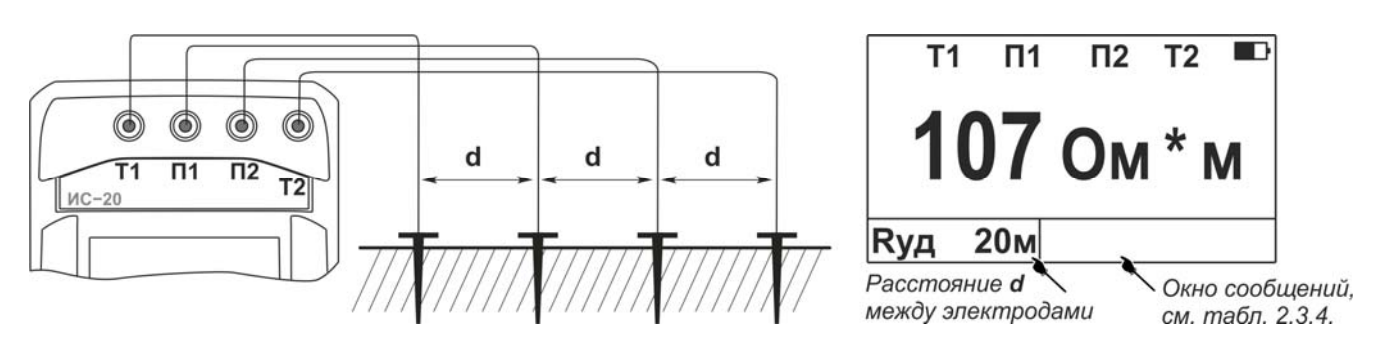

Рисунок 2.6 – Схема подключения и вид индикатора при измерении удельного сопротивления грунта

Для проведения измерения нажмите кнопку  $\ddot{\bullet}$ . По окончании измерения, его результаты выводятся на индикатор в течение 20 секунд и могут быть записаны в память прибора при нажатии кнопки (см. п.2.3.2). После этого прибор переходит в режим измерения напряжения.

2.3.8 Измерение сопротивлений металлосоединений (металлосвязи), защитных проводников

Согласно требованиям ГОСТ IEC 61557 - 4 и ГОСТ Р 50571.16 измерения сопротивления заземляющих проводников, защитных заземляющих проводников и проводников эквипотенциального соединения, включая их соединительные элементы и зажимы должны проводится при измерительном токе не менее 0,2А. Приборы ИС-20 и ИС-20/1 обеспечивают измерительный переменный ток величиной 0,25А на сопротивлениях в диапазоне от 0 до 30 Ом.

2.3.8.1 Измерение сопротивления по четырёхпроводному методу (R 4П)

Измерение по четырехпроводному методу исключает из результата измерений сопротивление измерительных кабелей и переходные сопротивления в местах их подключения, что является важным в случае, когда измеряемое сопротивление имеет малую величину.

Кнопкой выберите режим измерения по четырёхпроводному (**R 4П**) методу. Подключите к измеряемому сопротивлению (R) кабели от гнезд Т1 и П1 с одной

стороны, а кабели от гнезд П2 и Т2 с другой (рисунок 2.7). Убедитесь, что уровень напряжения помех не превышает допустимый.

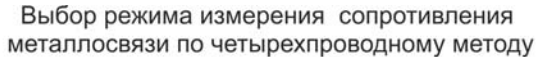

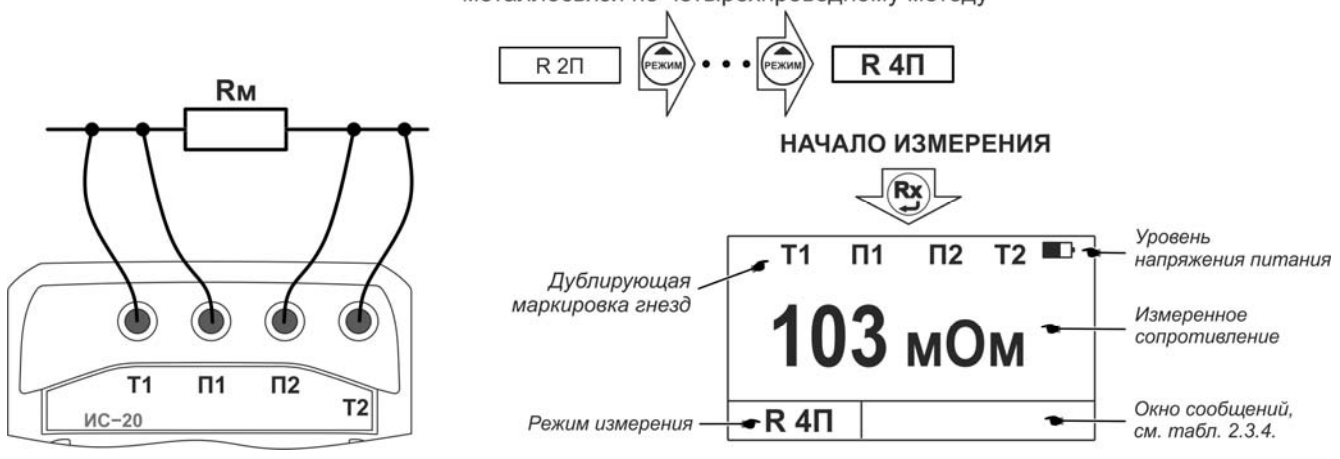

Рисунок 2.7 – Схема подключения и вид индикатора при четырехпроводном методе измерения

Для проведения измерения нажмите кнопку  $\left(\mathbf{R} \mathbf{x}\right)$ . Результат измерения выводится на индикатор в течение 20 секунд и может быть записан в память прибора (см. п.2.3.2). После этого прибор переходит в режим измерения напряжения.

2.3.8.2 Измерение сопротивления по двухпроводному методу (R2П)

Кнопкой выберите режим измерения по двухпроводному (**R 2П**) методу. Подключите измерительные кабели к гнездам П1, П2 (рисунок 2.8). Убедитесь, что уровень напряжения помех не превышает допустимый

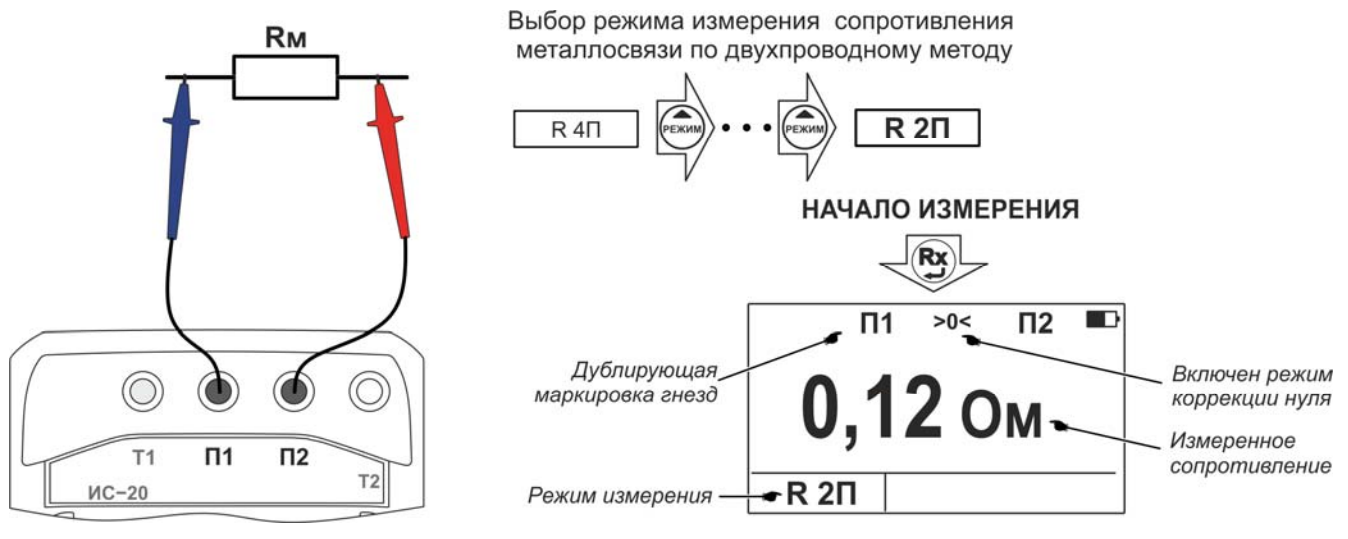

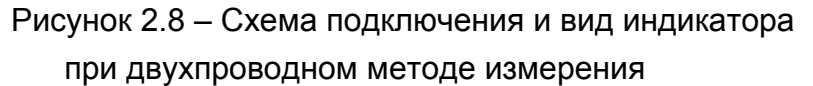

Для проведения измерения нажмите кнопку  $(\mathbf{R} \mathbf{x})$ . По окончании измерения, его результаты выводятся на индикатор в течение 20 секунд и могут быть записаны в память прибора (см. п.2.3.2). После этого прибор переходит в режим измерения напряжения.

Следует помнить, что истинное сопротивление измеряемого объекта меньше показаний прибора на величину сопротивления измерительных кабелей и переходных сопротивлений в точках их подключения.

Влияние сопротивления измерительных кабелей величиной не более 1 Ом на результат измерения может быть скорректировано путём вычитания значения их сопротивления из общего результата, однако данная корректировка по точности измерений малых сопротивлений не заменяет четырехпроводный метод измерения, т.к. не учитываются переходные сопротивления в месте контакта с объектом.

Прибор позволяет, при необходимости, включить режим коррекции нуля «>0<». Для этого войдите в меню (см. рис. 2.9), выберите пункт «Коррекция >0<» и нажмите

кнопку  $\overline{\mathcal{Q}}$ . После перехода в меню коррекции, выберите пункт «Корректировать»,

замкните между собой концы измерительных кабелей и нажмите кнопку  $\overline{\mathcal{P}}$ . Прибор произведет измерение сопротивления измерительных кабелей, запишет результат в память и включит режим коррекции нуля. После этого на индикаторе появляется символ **«>0<»**, а в качестве результата будет отображаться разность между измеренным сопротивлением и сопротивлением измерительных кабелей. Процедуру коррекции нуля рекомендуется повторять периодически, а также в случае замены измерительных кабелей.

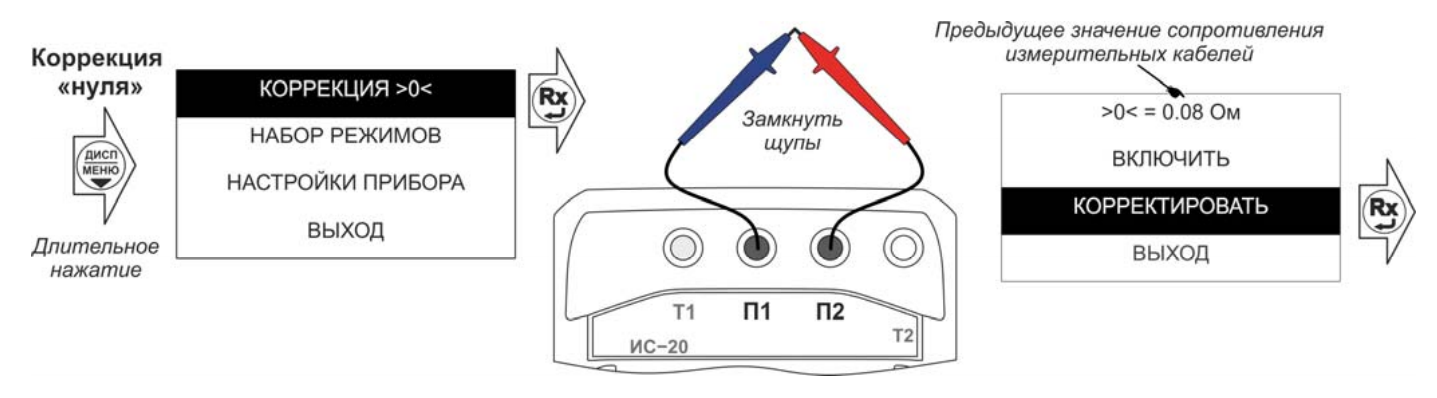

Рисунок 2.9 – Коррекция сопротивления измерительных проводов Для отключения режима коррекции нуля войдите в меню коррекции, выберите

пункт «Отключить» и нажмите кнопку .

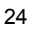

*Примечание - Если сопротивление объекта измерения значительно меньше сопротивления измерительных кабелей, то из-за погрешностей измерений могут индицироваться результаты с отрицательным знаком.* 

2.3.9 Проведение измерений с помощью клещей

Для проведения измерений применяются токоизмерительные клещи КТИ-20/1 с внутренним диаметром 40мм или КТИ-20/2 с внутренним диаметром 80мм.

**ВНИМАНИЕ!** Перед проведением измерений в меню прибора необходимо установить соответствующую модель токоизмерительных клещей (рисунок 2.10). В дальнейшем, символ токоизмерительных клещей в левом верхнем углу дисплея будет отображаться как  $\geq 0$  для КТИ-20/1 или  $\geq 0$  для КТИ-20/2.

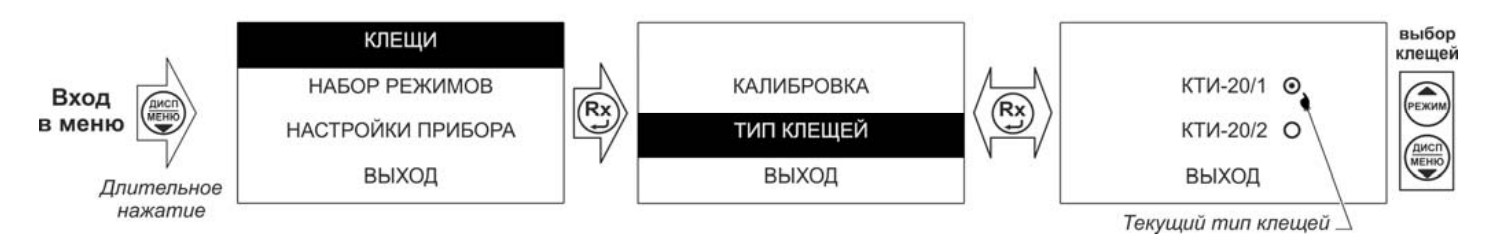

Рисунок 2.10 – Выбор типа клещей

**ВНИМАНИЕ!** Перед проведением измерений с применением токоизмерительных клещей убедитесь, что номер на них совпадает с номером, указанным в свидетельствах о приемке и первичной поверке настоящего руководства по эксплуатации.

2.3.9.1 Измерение сопротивления единичного заземлителя в многоэлементной системе заземления без его отсоединения с применением клещей по трёх- (**Rед 3П)** или четырехпроводному (**Rед 4П**) методу. (только ИС-20/1)

*Примечание. Перед проведением измерений рекомендуется периодически проводить калибровку клещей согласно п. 2.3.10.* 

Подключение прибора к системе заземления и расположение вспомогательных электродов производится аналогично для четырёх- или трёхпроводной схемы, как описано в п.п. 2.3.6 и 2.3.7. Обхватите клещами заземляющий проводник ниже места подключения потенциального П1 щупа (рисунок 2.11).

Для выбранной схемы подключения кнопкой  $\sim$  выберите режим измерения сопротивления единичного заземлителя с применением клещей «Rед 3П» или «Rед 4П». Убедитесь, что напряжение помехи на гнездах П1П2 и величина фонового тока 50 Гц протекающего через заземлитель не превышают допустимые уровни 24В и 2А соответственно.

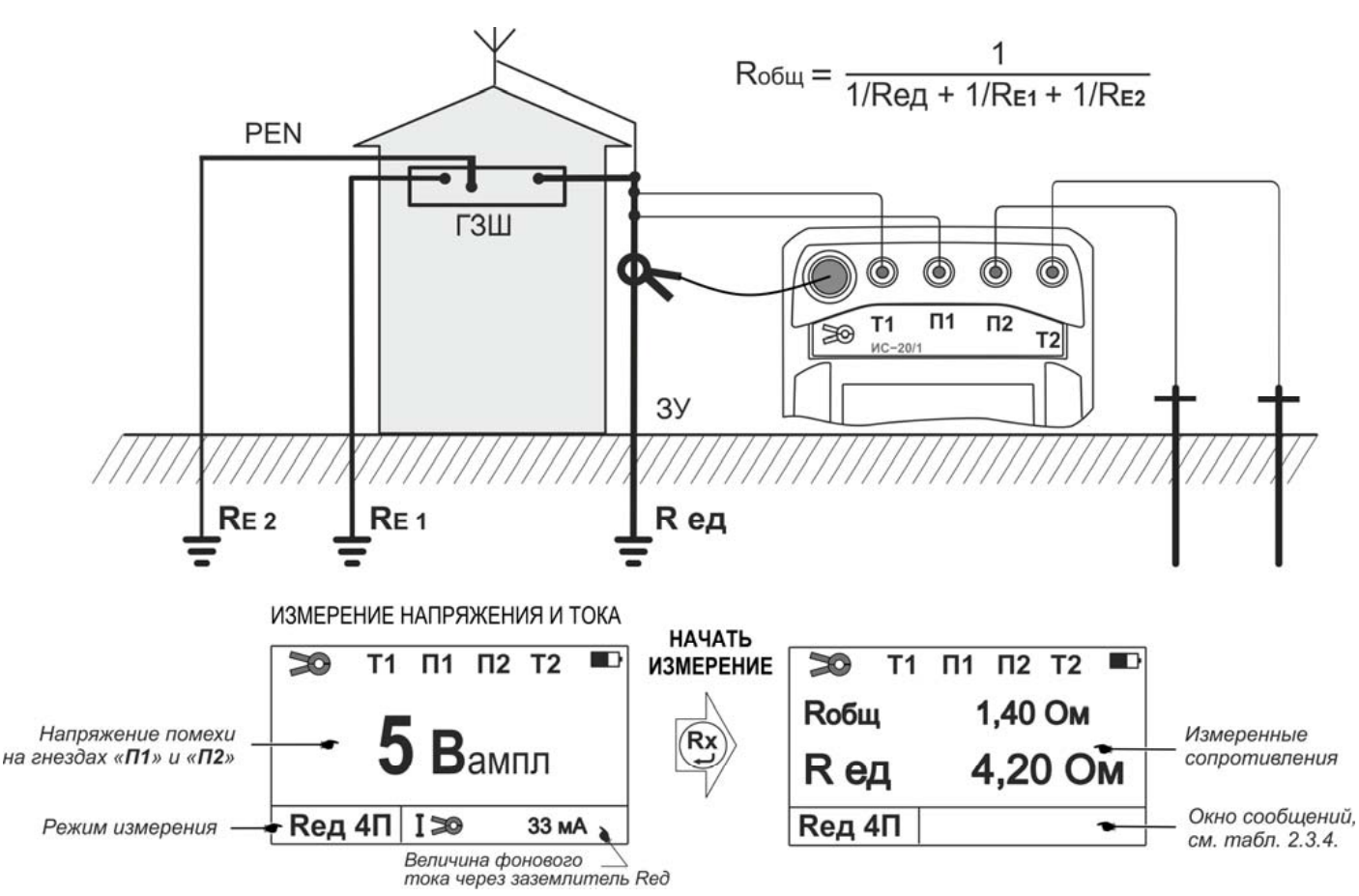

#### Рисунок 2.11 – Схема подключения и вид индикатора при измерении сопротивления единичного заземлителя по четырехпроводному методу

для проведения измерения нажмите кнопку  $\overline{(\mathbf{R}\mathbf{x})}$ . Прибор измерит общее сопротивление системы заземления (**Rобщ**) и сопротивление еденичного заземлителя **(Rед)**. По окончании измерения, его результаты выводятся на индикатор в течение 20

секунд и могут быть записаны в память прибора при нажатии кнопки  $\ddot{\smile}$  (см. п.2.3.2) После этого прибор переходит в режим измерения напряжения на гнездах П1П2 и тока 50 Гц, протекающего через заземлитель.

Если при измерении величина измерительного тока в единичном заземлителе будет менее 0,3 мА, например, его сопротивление превышает общее сопротивление системы заземления более чем в 100 раз, то появится сообщение «I ед < 0,3 мА » и измерение сопротивления единичного заземлителя не проводится.

2.3.9.2 Измерение сопротивления заземления двумя клещами ( **R 2** ) (только ИС-20/1)

В ряде случаев при отсутствии возможности проведения измерений с применением вспомогательных выносных электродов (например, городские условия, заасфальтированная территория), в многоэлементной системе, где несколько параллельных заземлителей соединены между собой, допускается измерение сопротивления заземления с применением двух клещей (ГОСТ Р 50571.16-2007 ). В этом случае измерение сопротивления происходит относительно других заземлителей системы заземления. Поэтому следует учитывать, что результат измерения (в формуле ниже как **Rобщ**) будет несколько завышен, т.к. включает в себя сопротивления всех цепей образовавшейся «петли» заземления, в том числе сопротивление всех проводов соединения выравнивания потенциалов и PENпроводника.

Выберите режим измерения сопротивления двумя клещами «R **2 »**. Подключите к прибору токоизмерительные и передающие клещи КП-20/1, обхватите клещами заземляющее устройство (рисунок 2.12). Расстояние между клещами должно быть не менее 30 см. Убедитесь, что величина фонового тока 50 Гц протекающего через заземлитель не превышает 2А.

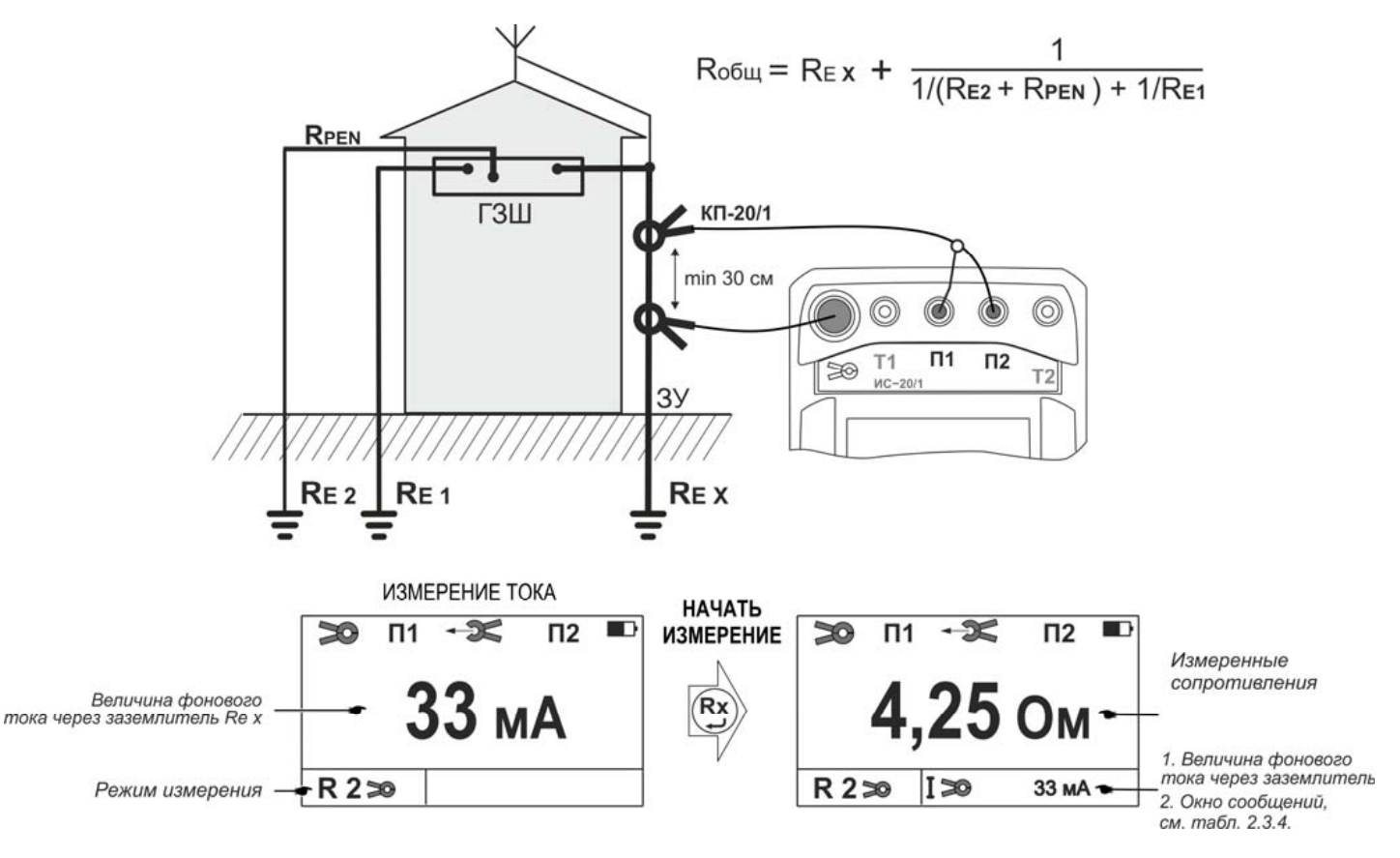

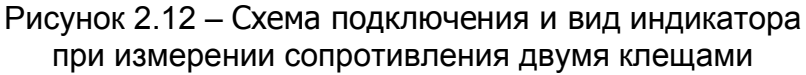

Для проведения измерения нажмите кнопку  $\ddot{\bullet}$ . По окончании измерения, его результаты выводятся на индикатор в течение 20 секунд и могут быть записаны в

память прибора при нажатии кнопки (см. п.2.3.2). После этого прибор переходит в режим измерения силы тока.

2.3.9.3 Измерение силы переменного тока без разрыва цепи. (**I**) (только ИС-20/1)

Подключить клеши к разъему «<sup>30</sup>». Кнопкой <sup>выдер</sup> выберите режим измерения силы переменного тока с применением клещей « **I** » .

Клещами обхватите измеряемую цепь. Величина протекающего тока 50Гц будет отображаться на индикаторе.

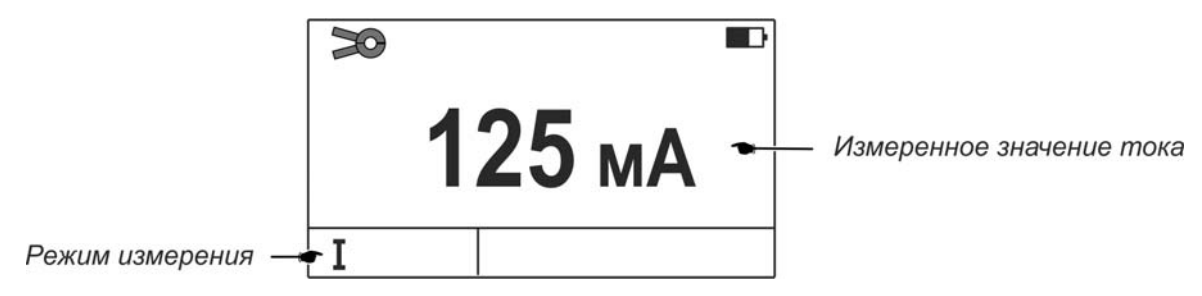

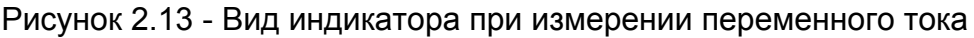

2.3.10 Калибровка токоизмерительных клещей КТИ-20/1и КТИ-20/2.

Рекомендуется периодически перед проведением измерений сопротивления единичного заземлителя проводить калибровку клещей. Для этого кабелем 1,5м замкните между собой гнёзда Т1 и Т2 и обхватите его клещами (рисунок 2.14).

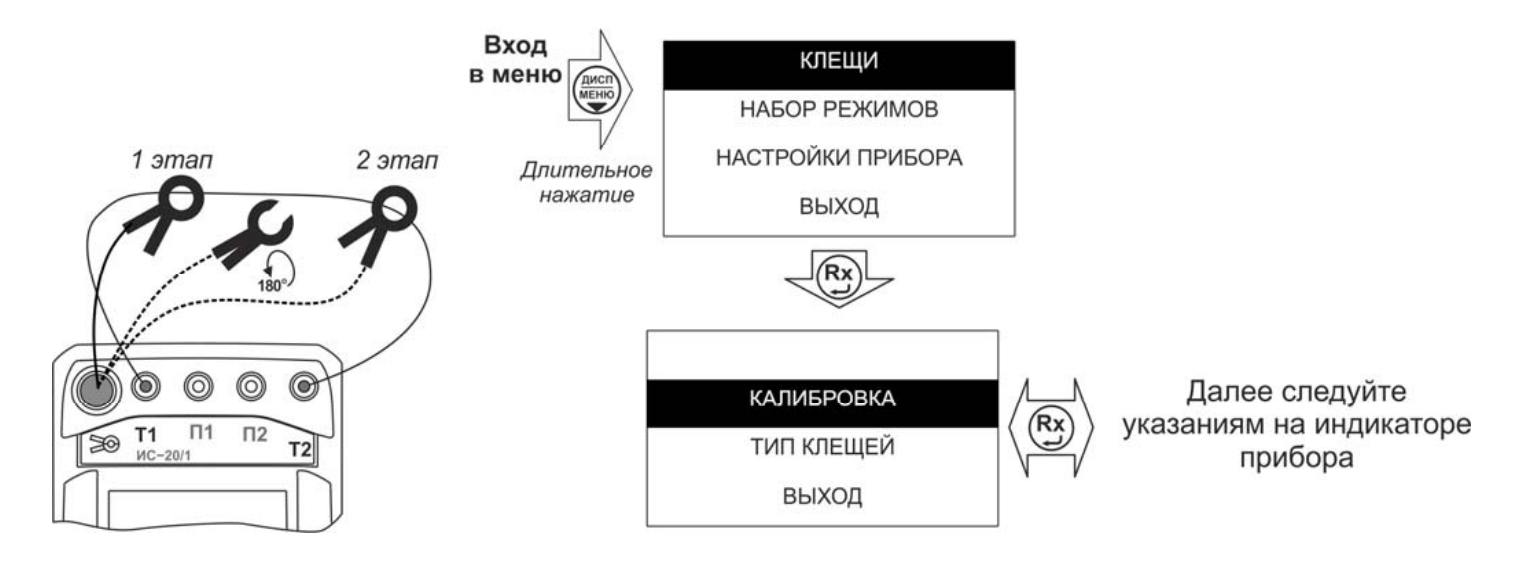

Рисунок 2.14 – Калибровка токоизмерительных клещей

Установите режим работы «Rед. 3П» или «Rед. 4П», убедитесь, что выбран соответствующий тип клещей. Далее в меню выберите пункт «КАЛИБРОВКА», нажмите кнопку  $\mathbb{R}$ . Прибор проведет первый этап калибровки, появиться указание «ПЕРЕВЕРНИТЕ КЛЕЩИ», клещи расцепите, переверните на 180º и вновь обхватить

кабель. Дождитесь окончания второго этапа калибровки и нажмите кнопку  $\left(\mathbf{R}\mathbf{x}\right)$ .

В случаи отсутствия контакта в цепи Т1-Т2 или отсутствия сигнала с клещей, например, клещи не подключены или неисправны прибор выдаст сообщение «НЕТ ЦЕПИ Т1 Т2 !!!» или «НЕТ КЛЕЩЕЙ !!!» соответственно. Так же сообщение «НЕТ ЦЕПИ Т1 Т2 !!!» может появиться при сильном разряде аккумулятора.

### **3 Техническое обслуживание и устранение неисправностей**

3.1 Общие указания.

Обслуживание сводится к соблюдению правил эксплуатации и хранения.

Ремонт прибора допускается только на предприятии – изготовителе или в специализированных ремонтных предприятиях.Перечень возможных неисправностей и методы их устранения приведены в таблице 3.

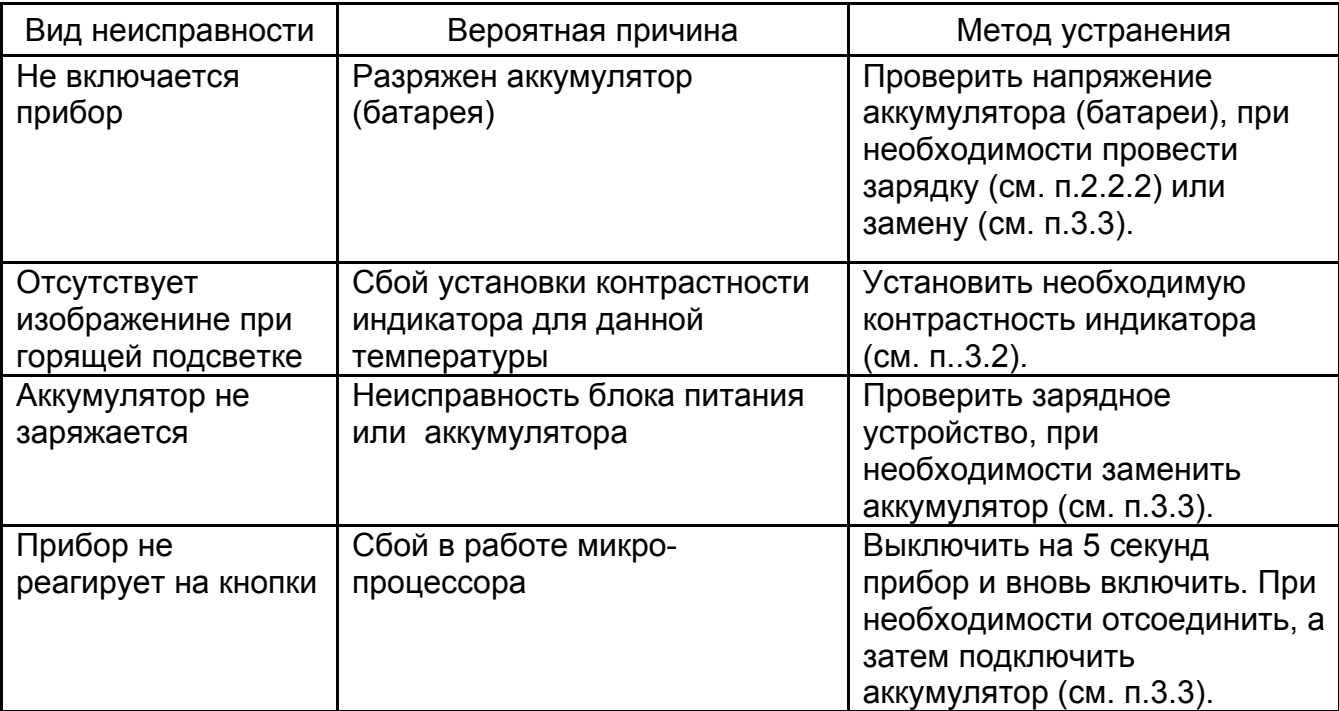

Таблица 3 – Перечень возможных неисправностей и методы их устранения

3.2 Прибор позволяет изменять контрастность изображения на индикаторе без

входа в меню. Для этого на выключенном приборе нажмите кнопку  $\overline{\bullet}$  и, удерживая

её, включите прибор. С помощью кнопок (режим) и (деню), повышайте или понижайте

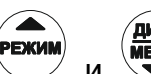

контрастность, соответственно. Для завершения установки контрастности, нажмите

кнопку $\left(\mathbf{R}\mathbf{x}\right)$ 

3.3 Замена аккумулятора или элементов питания

Для замены элементов питания необходимо:

- извлечь винты крепления крышки аккумулятора;
- снять крышку и извлечь аккумулятор (батарейный отсек);
- разъединить разъём, идущий к аккумулятору (батарейному отсеку);
- заменить аккумулятор или элементы питания, восстановить соединение;
- собрать мегаомметр в обратной последовательности;
- провести зарядку аккумулятора.

#### **4 Транспортирование и хранение**

Транспортирование прибора без ограничения дальности в штатной упаковке всеми видами транспорта. При транспортировании самолетом прибор должен быть размещен в герметичном отсеке.

Климатические условия транспортирования и хранения в пределах температуры окружающего воздуха от минус 50 до плюс 70 ºС при относительной влажности воздуха не более 90% при температуре плюс 30 ºС. Воздействие атмосферных осадков не допускается.

#### **5 Утилизация**

Утилизация прибора производится эксплуатирующей организацией и выполняется согласно нормам и правилам, действующим на территории страны.

В состав прибора не входят экологически опасные элементы.